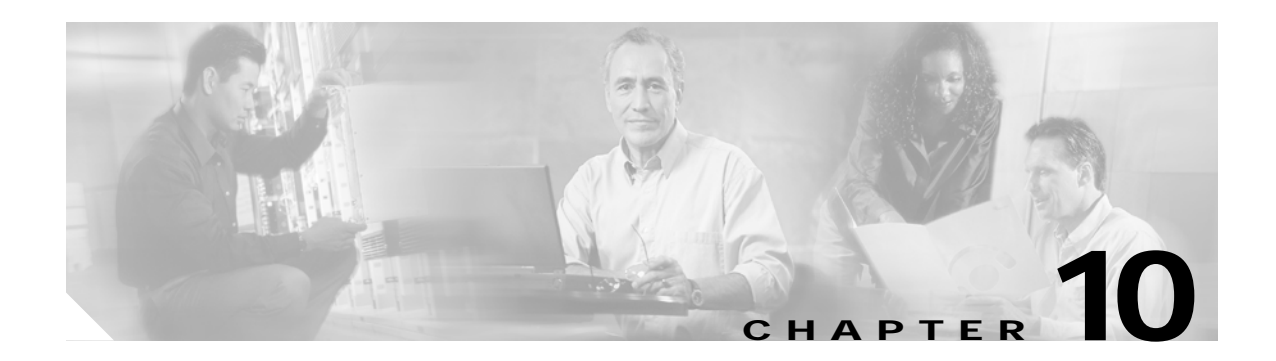

# **Topology Neighbor Commands**

Use the following commands to configure and monitor network topology neighbors.

## <span id="page-1-0"></span>**show topology**

To display information about the global physical network topology configuration, use the **show topology** command.

### **show topology**

- **Syntax Description** This command has no other arguments or keywords.
- **Defaults** None

**Command Modes** EXEC and privileged EXEC

**Command History** This table includes the following release-specific history entries:

- **•** EV-Release
- **•** SV-Release
- **•** S-Release

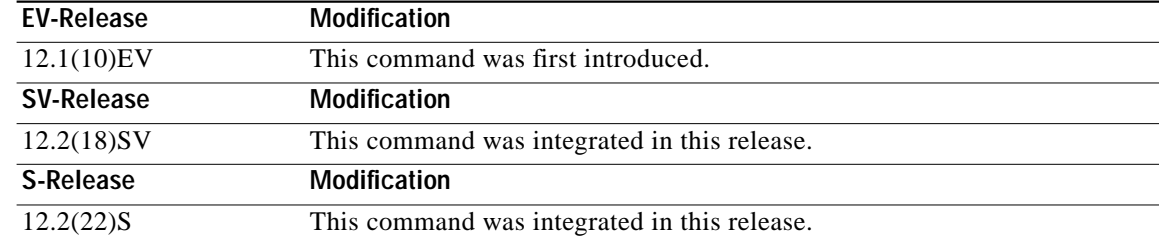

**Usage Guidelines** Use this command to display the global physical network topology configuration information.

**Examples** The following example shows how to display the topology hold-time interval. (See [Table 10-1](#page-2-0) for field descriptions.)

> Switch# **show topology** Global Physical Topology configuration: Maximum Hold Time = 300 secs Trap interval = 60 secs

T

<span id="page-2-0"></span>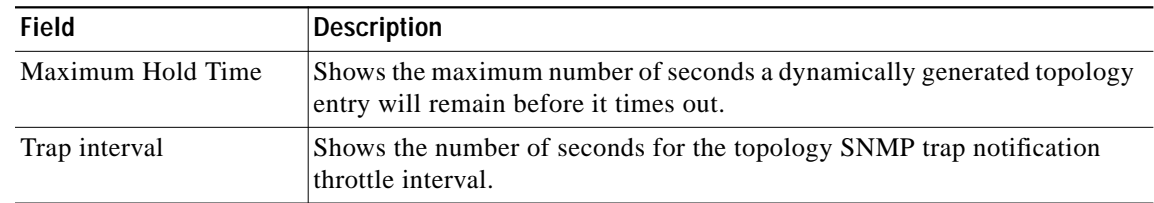

## *Table 10-1 show topology hold-time Field Descriptions*

## **Related Commands**

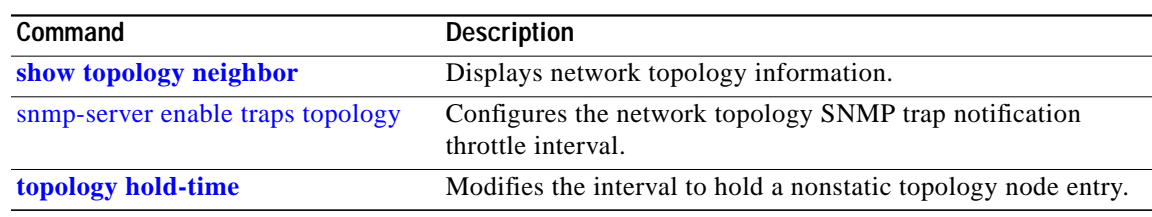

# <span id="page-3-0"></span>**show topology neighbor**

To display the network topology neighbors for the shelf, use the **show topology neighbor** command.

**show topology neighbor** [**detail**]

<span id="page-3-1"></span>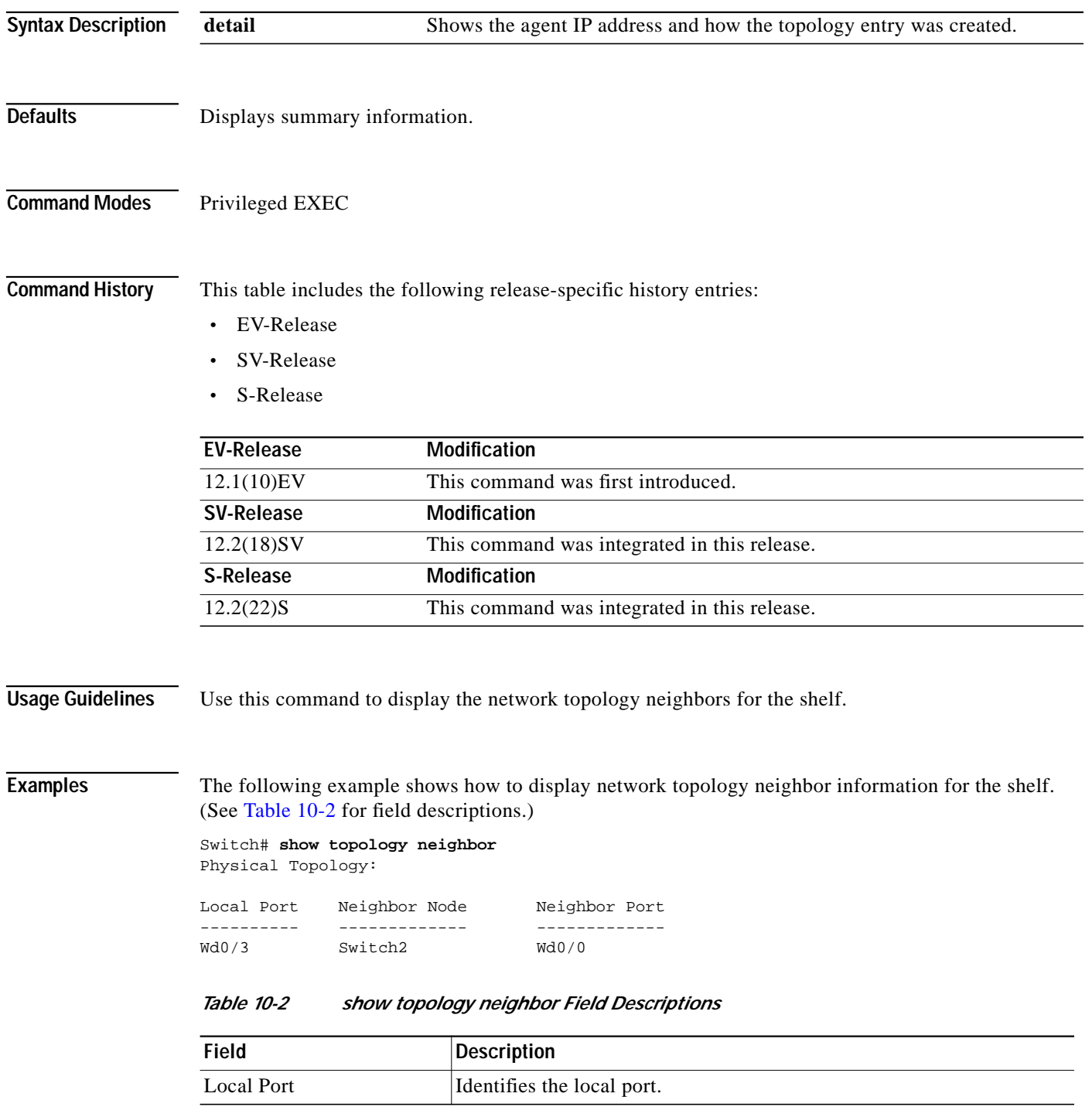

**The Second** 

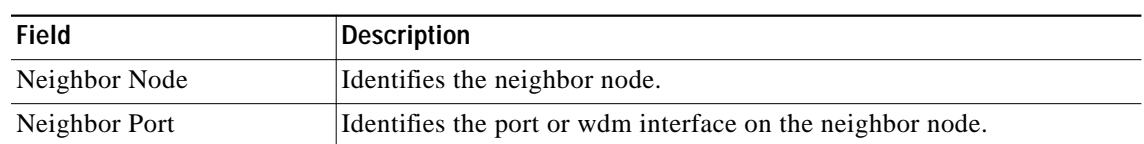

### *Table 10-2 show topology neighbor Field Descriptions (continued)*

The following example shows how to display detailed network topology neighbor information for the shelf. (See [Table 10-3](#page-4-0) for field descriptions.)

```
Switch# show topology neighbor detail
Physical Topology:
```

```
Local Port: Wdm0/3
Neighbor Node : Switch2
Neighbor Port :
Neighbor Agent Address: 172.20.54.159
Neighbor Discovery : Via CDP (Proxy Port: Wave0)
```
### <span id="page-4-0"></span>*Table 10-3 show topology neighbor detail Field Descriptions*

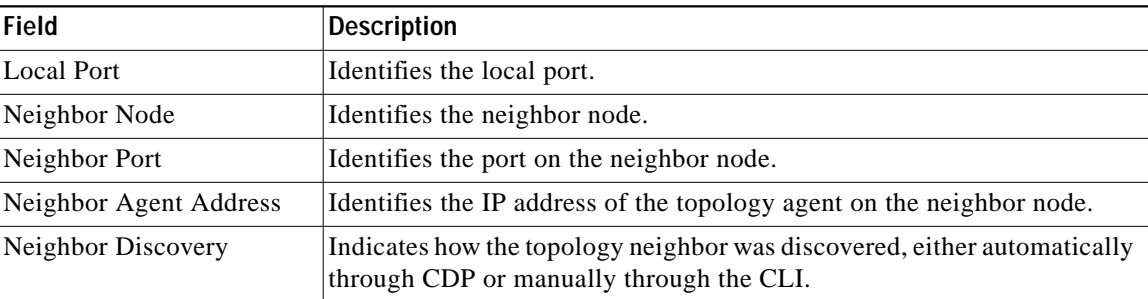

### **Related Commands**

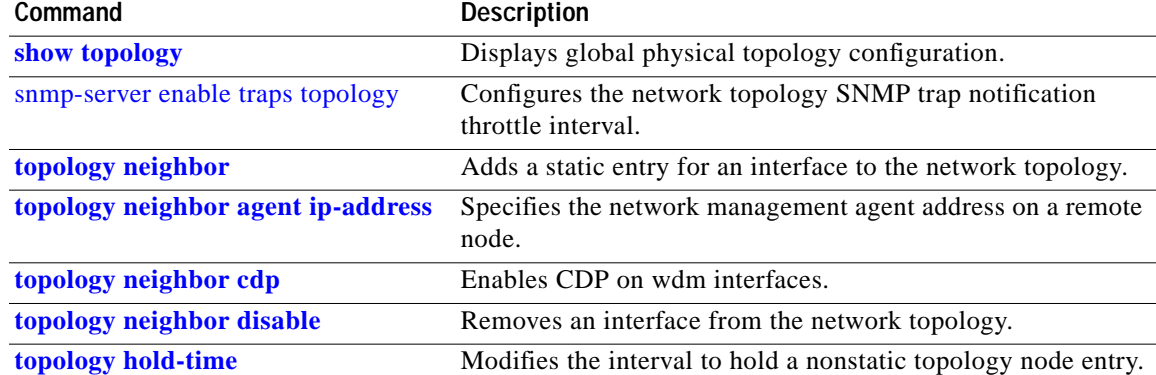

# <span id="page-5-0"></span>**topology hold-time**

To modify the interval to hold nonstatic topology node entries, use the **topology hold-time** command. To return the hold-time interval to its default value, use the **no** form of the command.

**topology hold-time** *seconds*

**no topology hold-time**

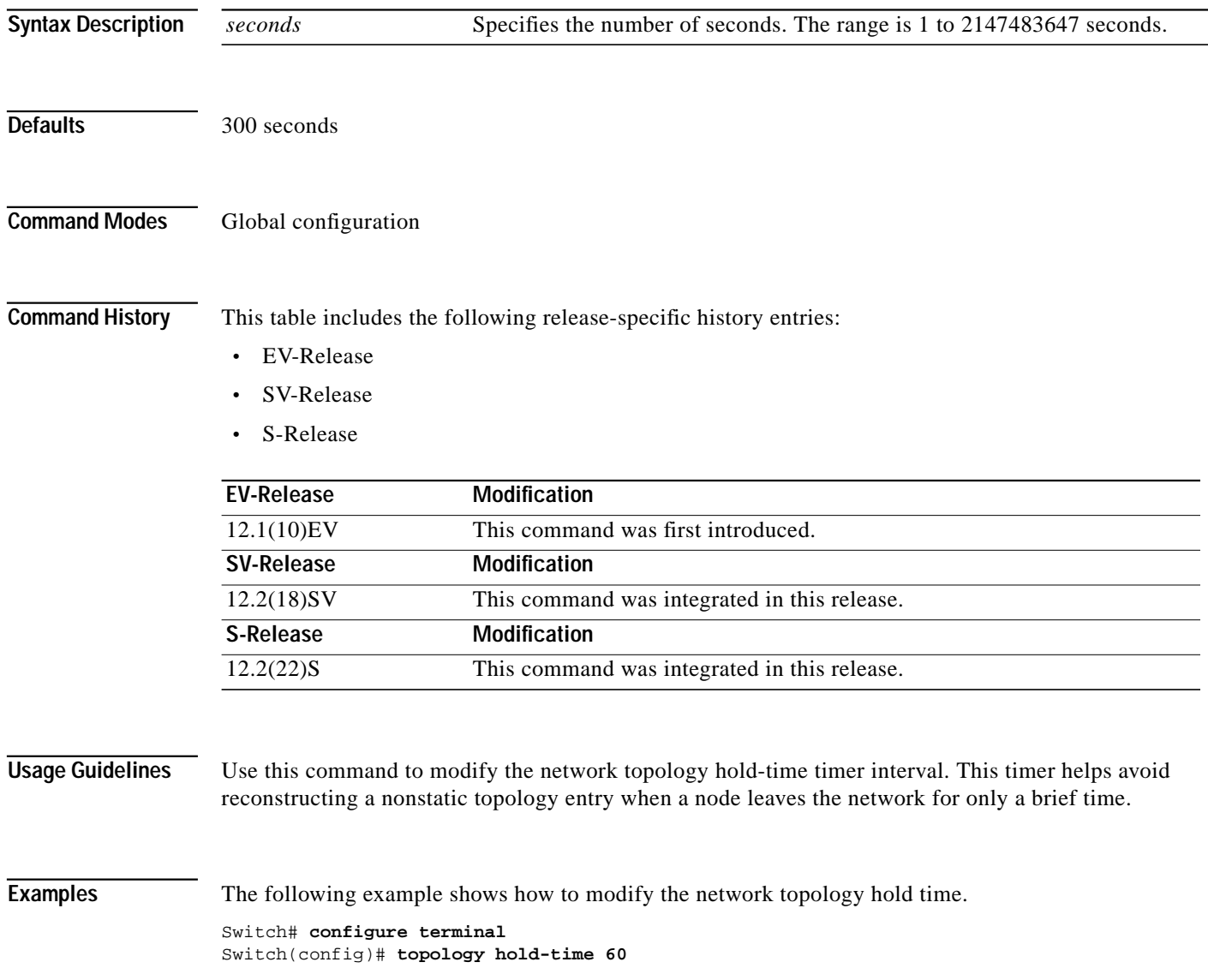

## **Related Commands**

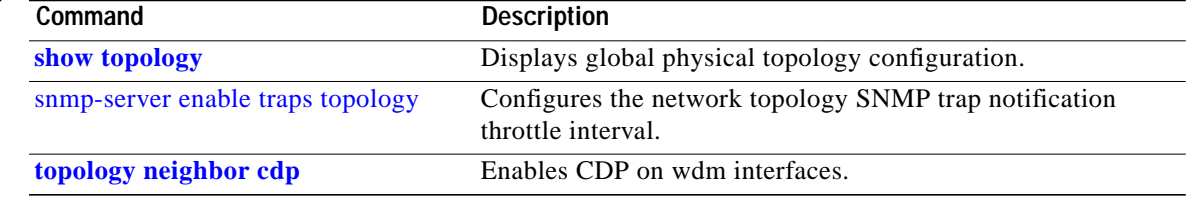

П

## <span id="page-7-0"></span>**topology neighbor**

To manually add a static entry for a thru, OSC wave, oscfilter, tengigethernetphy, transparent, wdm, or wdmsplit interface to the network topology, use the **topology neighbor** command. To remove the interface from the network topology, use the **no** form of the command or the **[topology neighbor disable](#page-14-0)** command.

**topology neighbor** {**name** *node-name* | **ip-address** *ip-address* | **mac-address** *mac-address*} {**port name** *port-name* | **port ip-address** *port-ip-address* | **port mac-address** *port-mac-address*} [transmit | receive]

**no topology neighbor** {**name** *node-name* | **ip-address** *ip-address* | **mac-address** *mac-address*} {**port name** *port-name* | **port ip-address** *port-ip-address* | **port mac-address** *port-mac-address*} [transmit | receive]

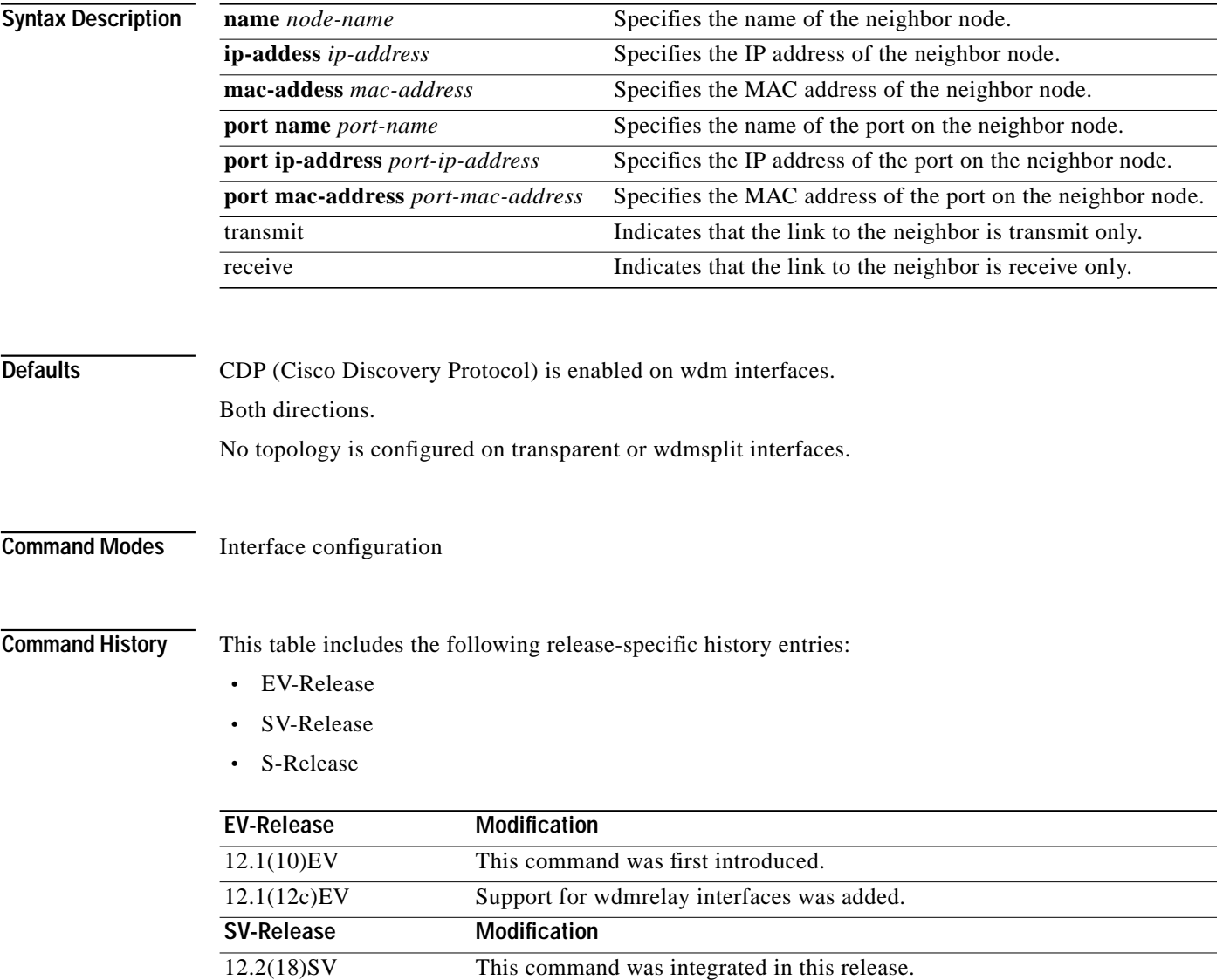

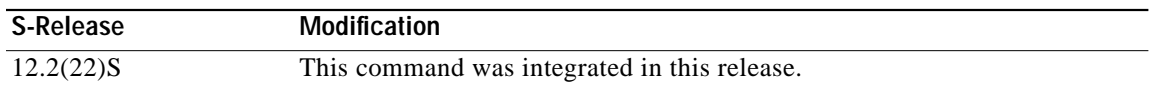

**Usage Guidelines** Use this command to manually add wdm, thru, oscfilter, OSC wave, tengigethernetphy, transparent, and wdmsplit interfaces to the network topology. You must also configure the network management agent IP address with the **[topology neighbor agent ip-address](#page-10-0)** command. By default, CDP is enabled on all these interface types.

> For transparent interfaces, you must use the **topology neighbor** command to add the interface to the network topology because the transparent interfaces do not support CDP. For wdm interfaces, use either the **topology neighbor** command or the **[topology neighbor cdp](#page-12-0)** command to populate the network topology.

> For wdmsplit interfaces, you must use the **topology neighbor** command to add both the west and east interfaces on the PSM to the network topology.

For y-cable protected configurations, add both associated transparent interfaces to the network topology.

You can also use the **[topology neighbor disable](#page-14-0)** command to remove an interface from the network topology.

Use the direction option to distinguish between bidirectional link neighbors and unidirectional (transmit or receive) link neighbors.

**Examples** The following example shows how to connect a mux/demux module to a mux/demux module in another node.

```
Switch# configure terminal
Switch(config)# interface wdm 0/2
Switch(config-if)# topology neighbor name NodeA port name wdm0/0
Switch(config-if)# topology neighbor agent ip-address 10.1.1.1
```
The following example shows how to connect a transponder module to an interface on the client equipment.

```
Switch# configure terminal
Switch(config)# interface transparent 2/0/2
Switch(config-if)# topology neighbor name Router1 port name gigabitethernet2/1
Switch(config-if)# topology neighbor agent ip-address 10.2.2.2
```
The following example shows how to connect a PSM to a PSM on another node.

```
Switch# configure terminal
Switch(config)# interface wdmsplit 0/1/0
Switch(config-if)# topology neighbor name NodeB port name wdmsplit0/1/0
Switch(config-if)# topology neighbor agent ip-address 10.3.3.3
```
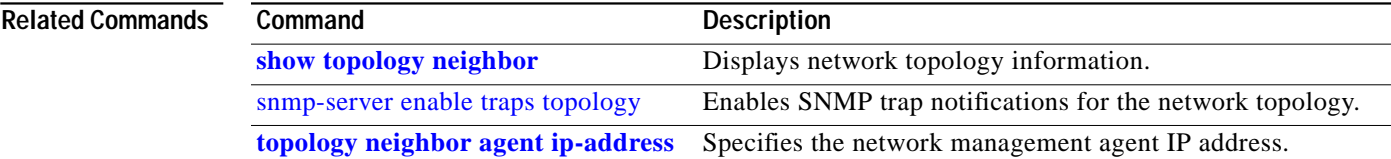

T

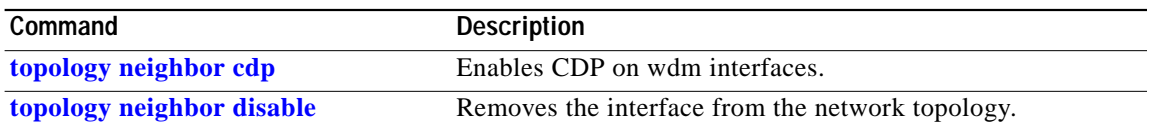

 $\mathcal{L}_{\mathcal{A}}$ 

# <span id="page-10-0"></span>**topology neighbor agent ip-address**

To specify the network management agent address on a remote node, use the **topology neighbor agent ip-address** command. To remove the network management agent address from an interface, use the **no** form of the command.

**topology neighbor agent ip-address** *ip-address* [transmit | receive]

**no topology neighbor agent ip-address** *ip-address* [transmit | receive]

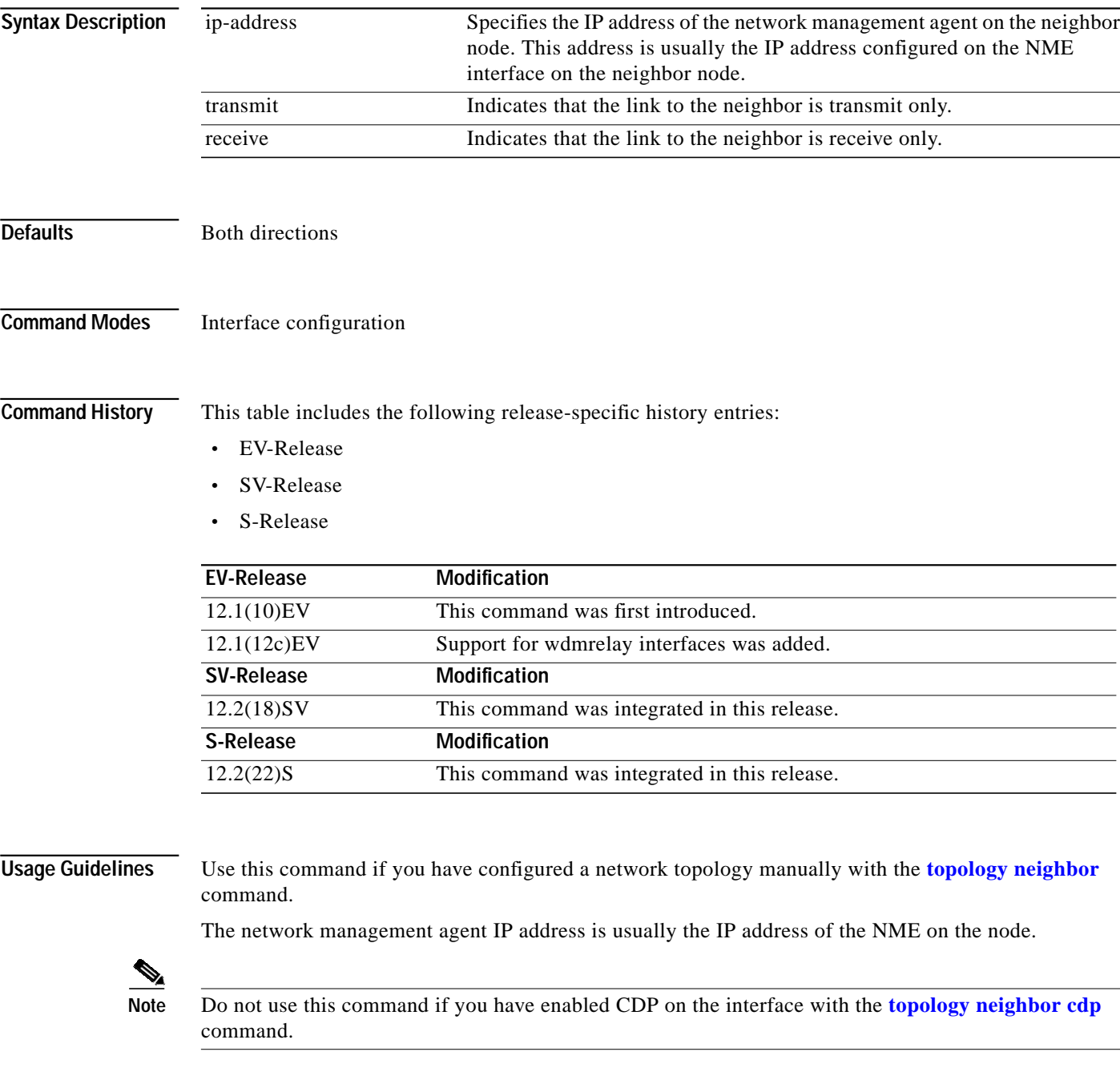

**Examples** The following example shows how to configure a network management agent on a wdm interface.

```
Switch# configure terminal
Switch(config)# interface wdm 0/2
Switch(config-if)# topology neighbor name NodeA port name wdm0/0
Switch(config-if)# topology neighbor agent ip-address 209.165.202.129
```
The following example shows how to configure a network management agent on a transparent interface.

```
Switch# configure terminal
Switch(config)# interface transparent 2/3/0
Switch(config-if)# topology neighbor name Router2 port name gigabitethernet2/2
Switch(config-if)# topology neighbor agent ip-address 209.165.202.130
```
The following example shows how to configure a network management agent on a wdmsplit interface.

```
Switch# configure terminal
Switch(config)# interface transparent 0/1/1
Switch(config-if)# topology neighbor name NodeB port name wdmsplit0/1/1
Switch(config-if)# topology neighbor agent ip-address 209.165.202.131
```
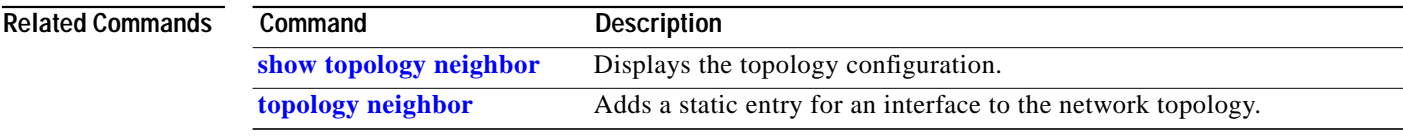

 $\mathbf{I}$ 

**The Second** 

## <span id="page-12-0"></span>**topology neighbor cdp**

To enable CDP topology discovery on wdm and tengigethernetphy interfaces, use the **topology neighbor cdp** command. To disable CDP topology discovery on the interface, use the **no** form of the command or the **[topology neighbor disable](#page-14-0)** command.

**topology neighbor cdp** [**proxy** *interface*]

**no topology neighbor cdp** [**proxy** *interface*]

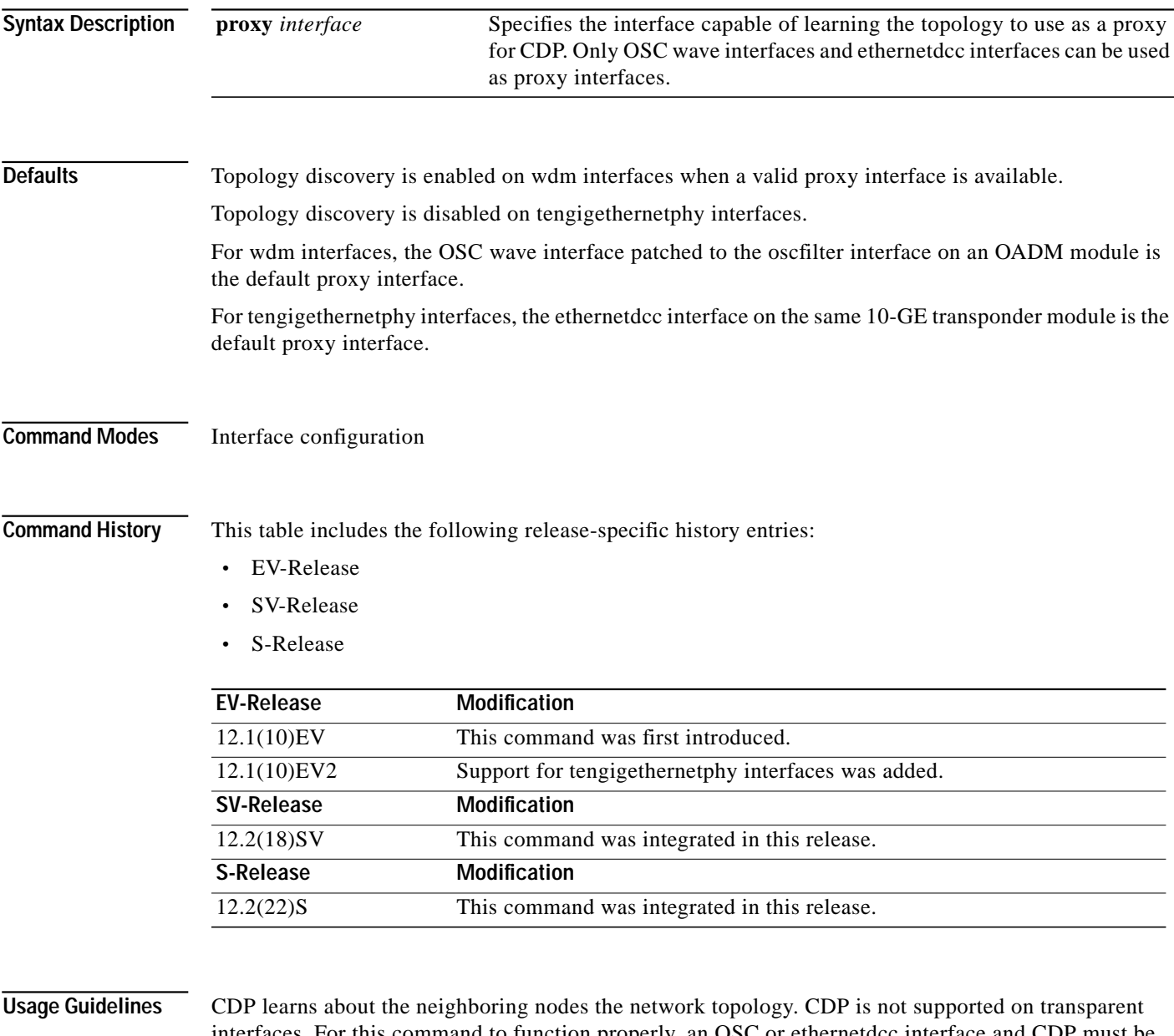

interfaces. For this command to function properly, an OSC or ethernetdcc interface and CDP must be present and configured on the system.

**The Second** 

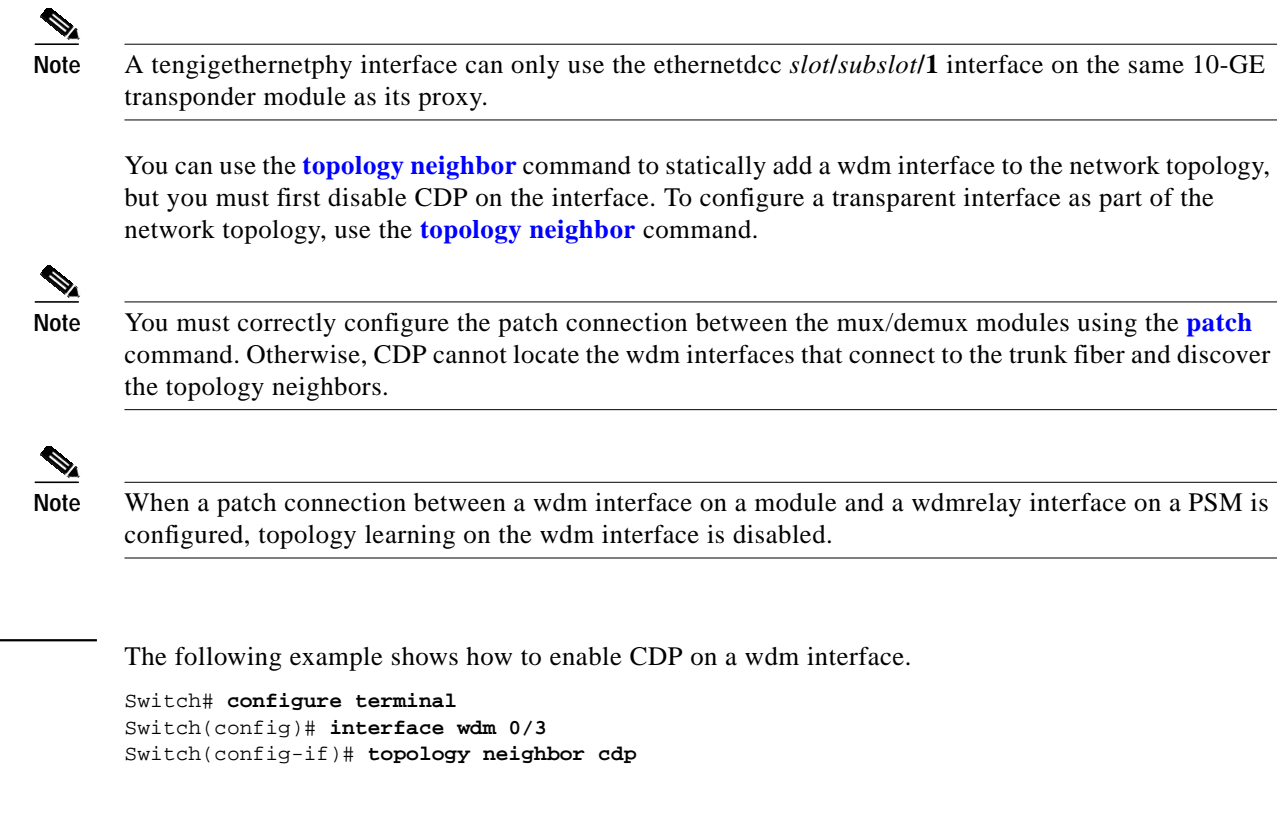

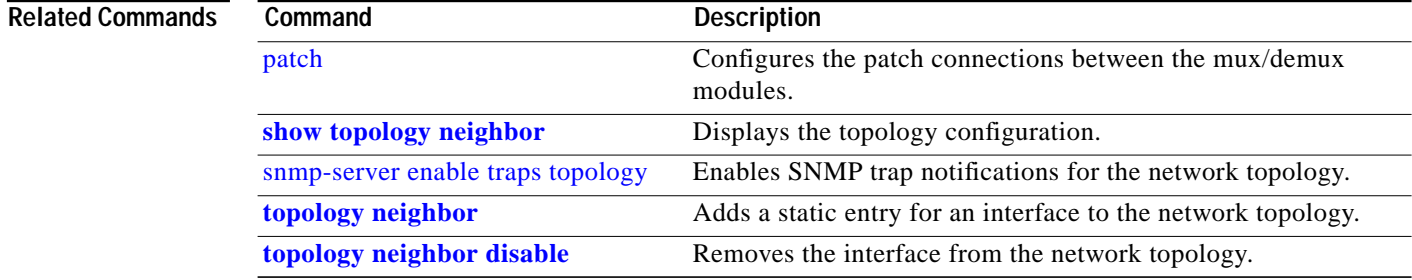

Examples **The Following Strutt** 

## <span id="page-14-0"></span>**topology neighbor disable**

To remove an interface from the network topology, use the **topology neighbor disable** command.

**topology neighbor disable**

**Syntax Description** This command has no other arguments or keywords. **Defaults** None **Command Modes** Interface configuration **Command History** This table includes the following release-specific history entries: **•** EV-Release **•** SV-Release **•** S-Release **Usage Guidelines** Use this command to remove an interface from the network topology, whether it was added with the **[topology neighbor](#page-7-0)** command or the **[topology neighbor cdp](#page-12-0)** command. **Examples** The following example shows how to remove an interface from the network topology. Switch# **configure terminal** Switch(config)# **interface wdm 0/2** Switch(config-if)# **topology neighbor disable Related Commands EV-Release Modification** 12.1(10)EV This command was first introduced. **SV-Release Modification** 12.2(18)SV This command was integrated in this release. **S-Release Modification** 12.2(22)S This command was integrated in this release. **Command Description [show topology neighbor](#page-3-0)** Displays the system connections. **[topology neighbor](#page-7-0)** Adds a static entry for an interface to the network topology.

**[topology neighbor cdp](#page-12-0)** Enables CDP on the interface.

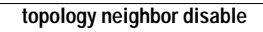

T